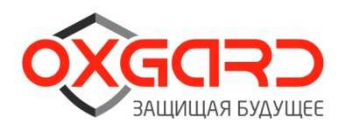

# Руководство по эксплуатации

# Электронная проходная PC-03

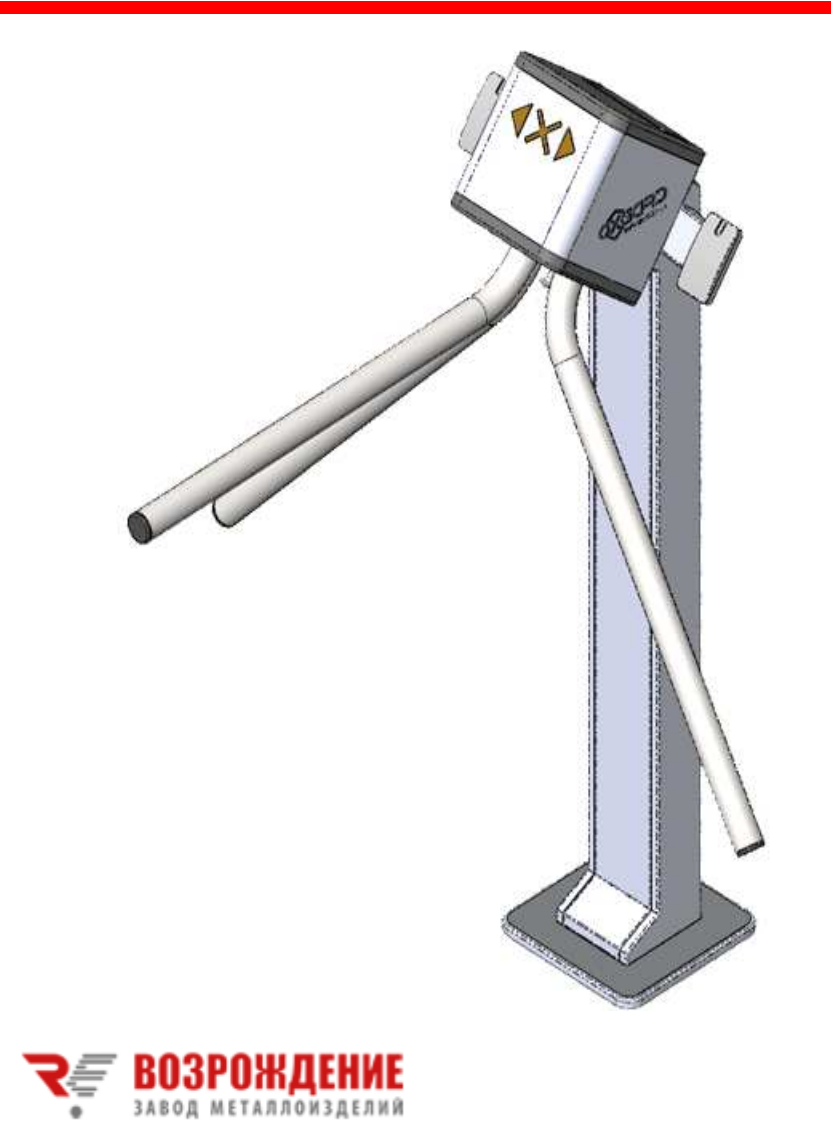

www.oxgard.com info@oxgard.com Тел.+7(812) 366-15-94

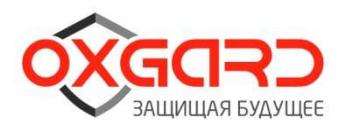

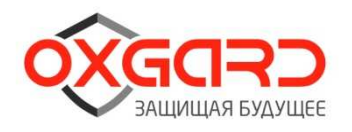

## **СОДЕРЖАНИЕ**

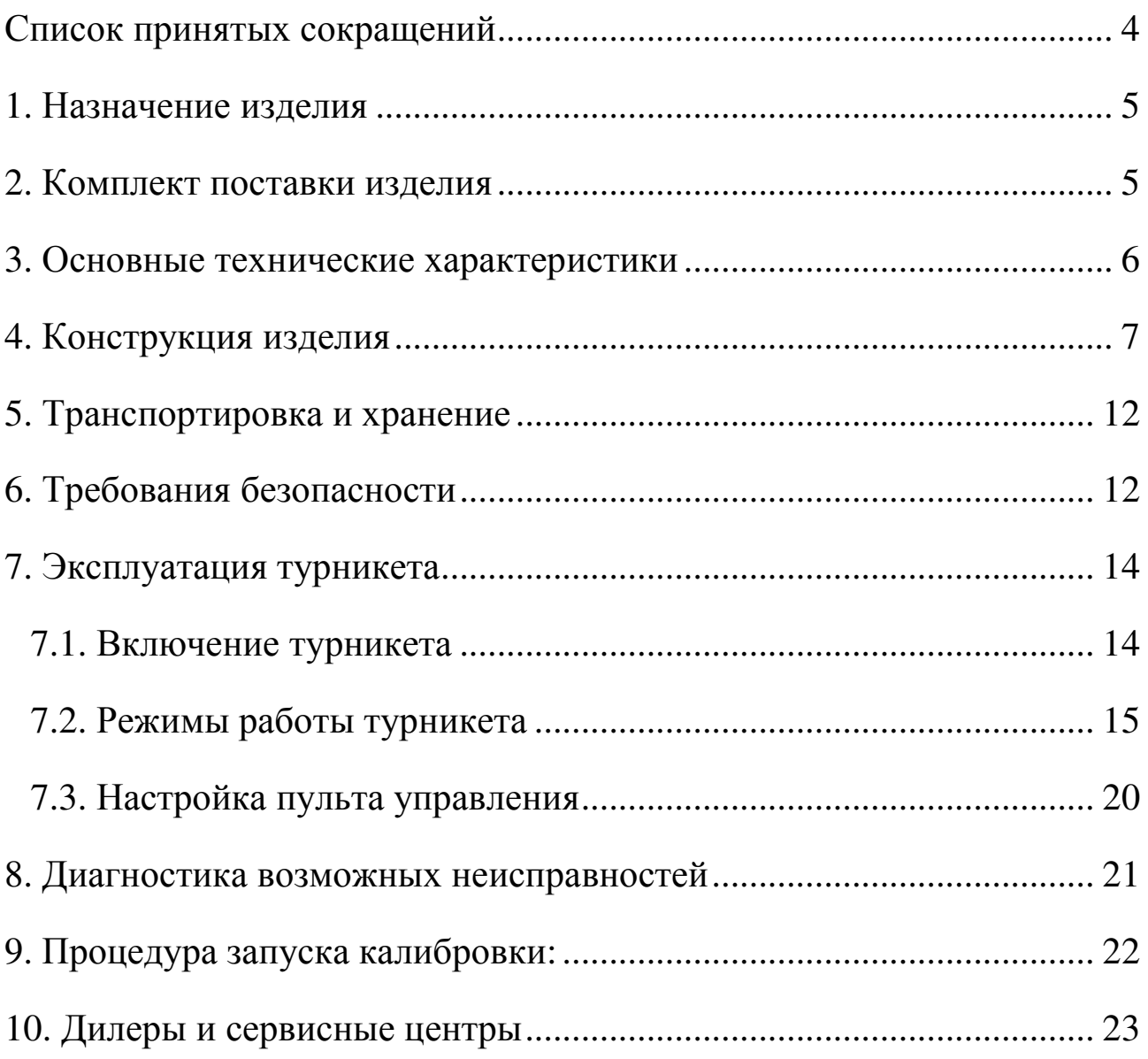

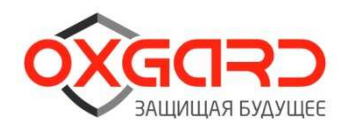

## **Список принятых сокращений**

- БП блок питания
- ОПС охранно-пожарная сигнализация
- ПУ пульт управления
- СКУД система контроля и управления доступом
- ЭП электронная проходная

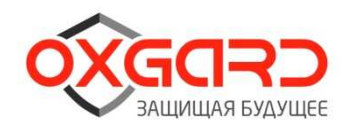

#### **1. Назначение изделия**

Электронная проходная РС-03 предназначена для контроля доступа и управления потоками людей, обеспечивая разделение их потока "по одному". ЭП может использоваться на проходных предприятий и организаций, в учреждениях, банках, учебных заведениях, спортивно-развлекательных объектах, магазинах, вокзалах и т.п.

Для обеспечения удобного и быстрого прохода людей рекомендуется устанавливать по одному турникету на каждых 500 человек, работающих в одну смену.

#### **2. Комплект поставки изделия**

| Наименование                                   | Количество          |
|------------------------------------------------|---------------------|
| Электронная проходная РС-03                    | $1 \text{ mT}$ .    |
| Пульт управления с кабелем                     | $1 \text{ mT}$ .    |
| Крышка основания                               | $1 \,\mathrm{mT}$ . |
| Паспорт изделия                                | $1 \text{ mT}$ .    |
| Инструкция по монтажу                          | $1 \text{ m}$       |
| Руководство по техническому обслуживанию       | $1 \text{ mT}$ .    |
| Паспорт изделия для контроллера ACS-103-CE-DIN | $1 \text{ mT}$ .    |
| Руководство по эксплуатации                    | $1 \text{ mT}$ .    |
| Анкер с винтом типа FH 12/10 SK *              | $3 \mu T$ .         |
| Соединительный кабель ПВС 2х1,5                | 1 шт.               |

*Таблица 1. Комплект поставки изделия*

\*- поставляется опционально

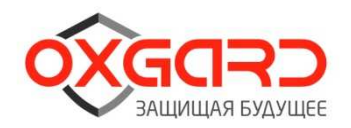

#### **3. Основные технические характеристики**

#### *Таблица 2. Общие характеристики*

| Характеристика                         | Турникет                      | Пульт   |
|----------------------------------------|-------------------------------|---------|
| Габаритные размеры (ВхШхГ), мм:        |                               |         |
| -в рабочем состоянии                   | $1024x800x900$   $107x107x25$ |         |
| -со сложенными планками                | 1024x380x361                  |         |
| Bec, KF                                | 25                            | 0,5     |
| Диапазон температур, °C:               |                               |         |
| -эксплуатация                          | $+1+40$                       | $+1+40$ |
| -транспортировка и хранение            | $+1+40$                       | $+1+40$ |
| Относительная влажность воздуха, %, не | 80                            | 80      |
| более                                  |                               |         |
| Ширина формируемого прохода, мм        | 530                           |         |
| Пропускная способность, чел/мин        | 30                            |         |
| Срок службы, год                       | 8                             | 8       |

*Таблица 3. Электрические характеристики*

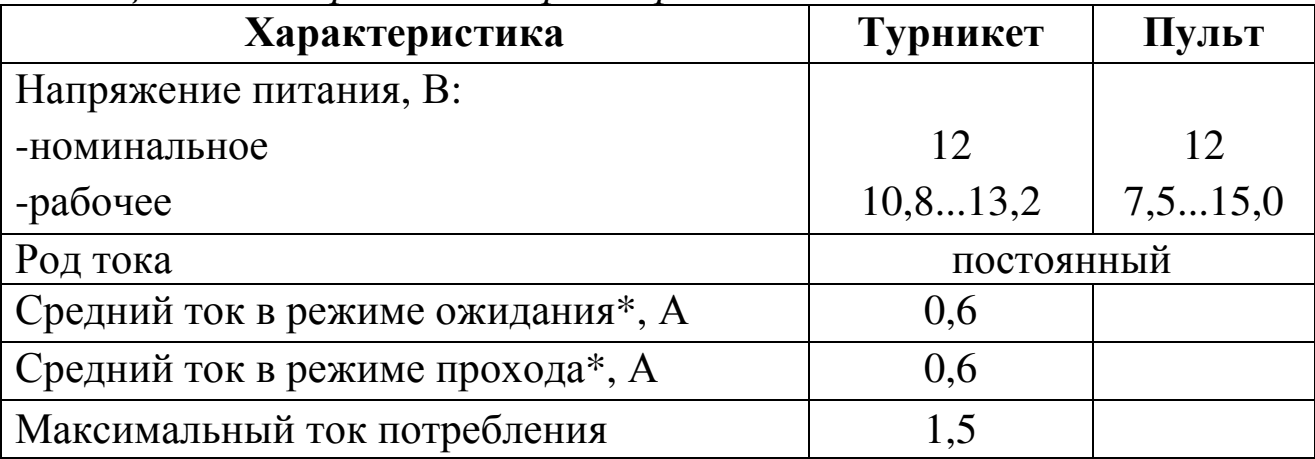

#### \*- значения указаны при номинальном напряжении питания

*Предприятие – изготовитель оставляет за собой право без дополнительных уведомлений менять комплектацию, технические характеристики и внешний вид изделия*

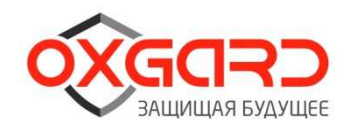

### **4. Конструкция изделия**

## *Стойка турникета*

Корпус турникета и преграждающие планки выполнены из шлифованной нержавеющей стали. В стойке турникета имеется съемная пластина из нержавеющей стали для быстрого доступа к месту укладки управляющих кабелей

В нижней части стойки турникета имеется отверстие для ввода этих кабелей. Для подключения кабелей БП, ПУ и СКУД используется кросс плата, расположенная под съемной крышкой в блоке преграждающих планок.

Крышка основания (крепится на двухсторонний скотч), она скрывает крепление турникета к полу (рис. 1).

Считыватели установлены на двух боковых кронштейнах.

Конструктивно электронная проходная, отличается от турникета, только кронштейнами с установленными на них считывателями, поэтому все рисунки даны на турникет Cube С-03.

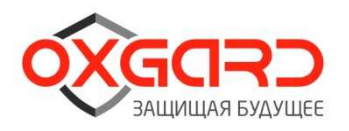

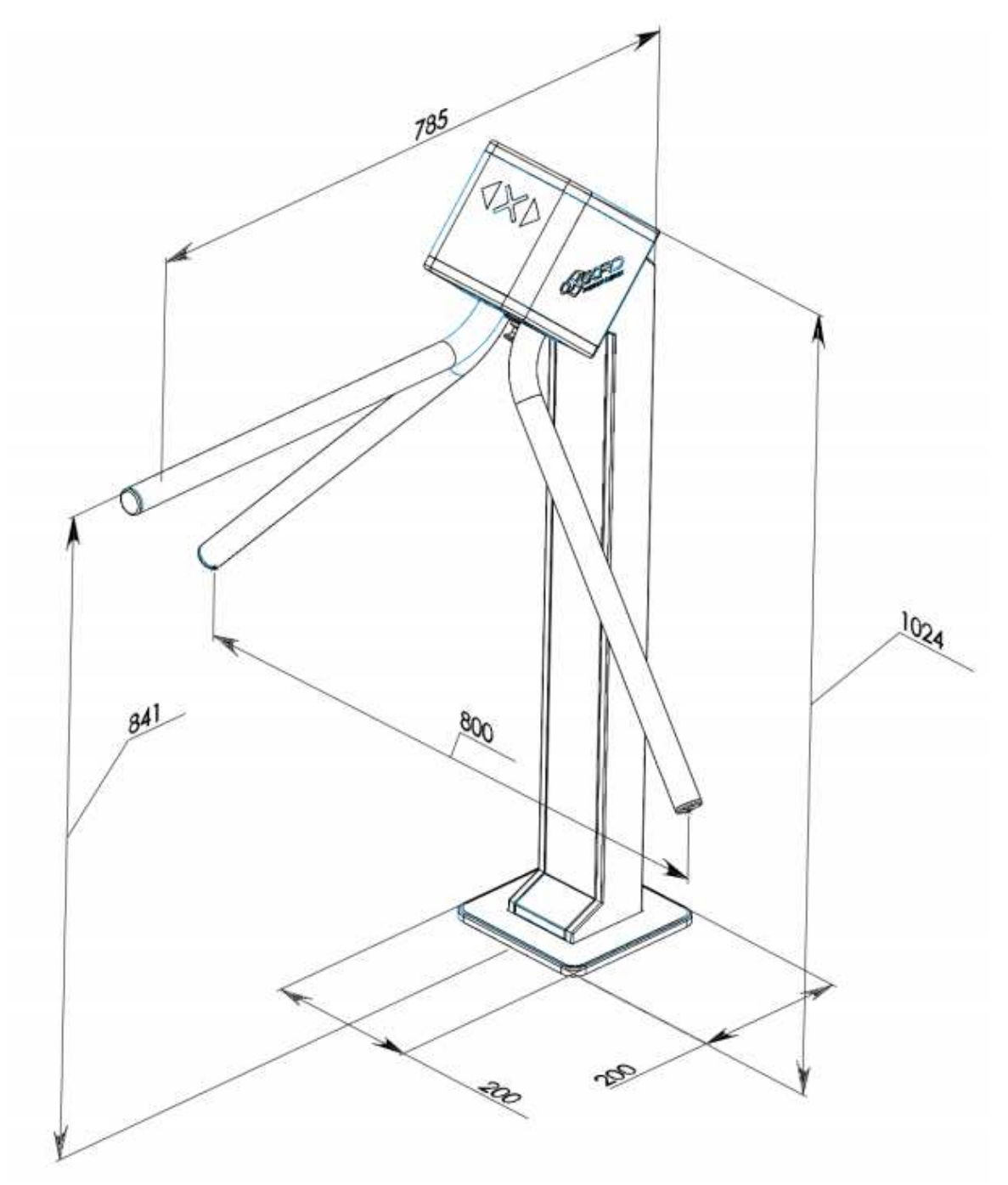

*Рис. 1. Общий вид и габаритные размеры турникета*

**ВНИМАНИЕ!** Для регистрации проходов при работе турникета под управлением СКУД и исключения несанкционированных проходов, необходимо организовывать зоны прохода согласно рис. 2

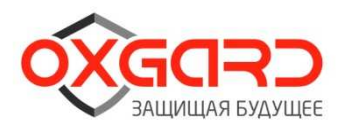

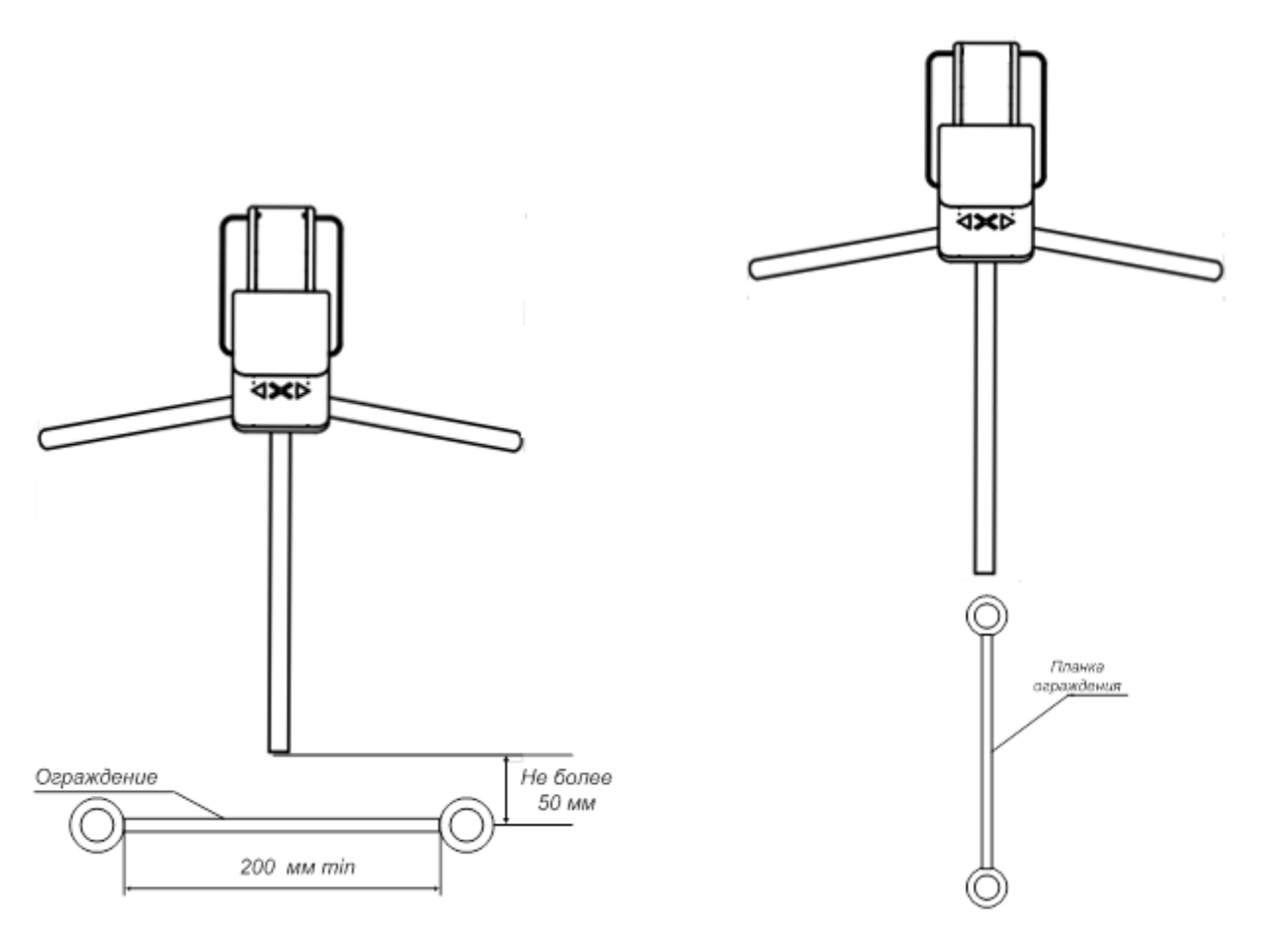

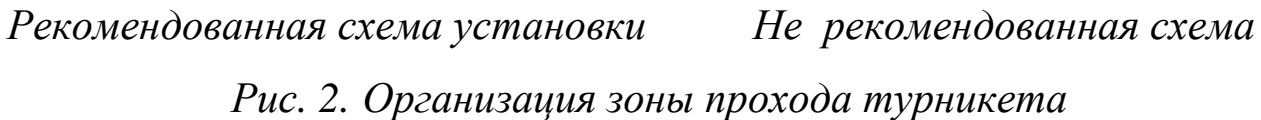

При установке турникета необходимо учесть возможный свободный ход планки, в режиме STOP, он составляет по 6 градусов в каждую сторону рис. 3

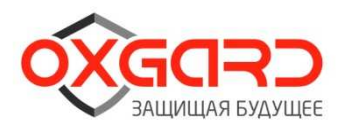

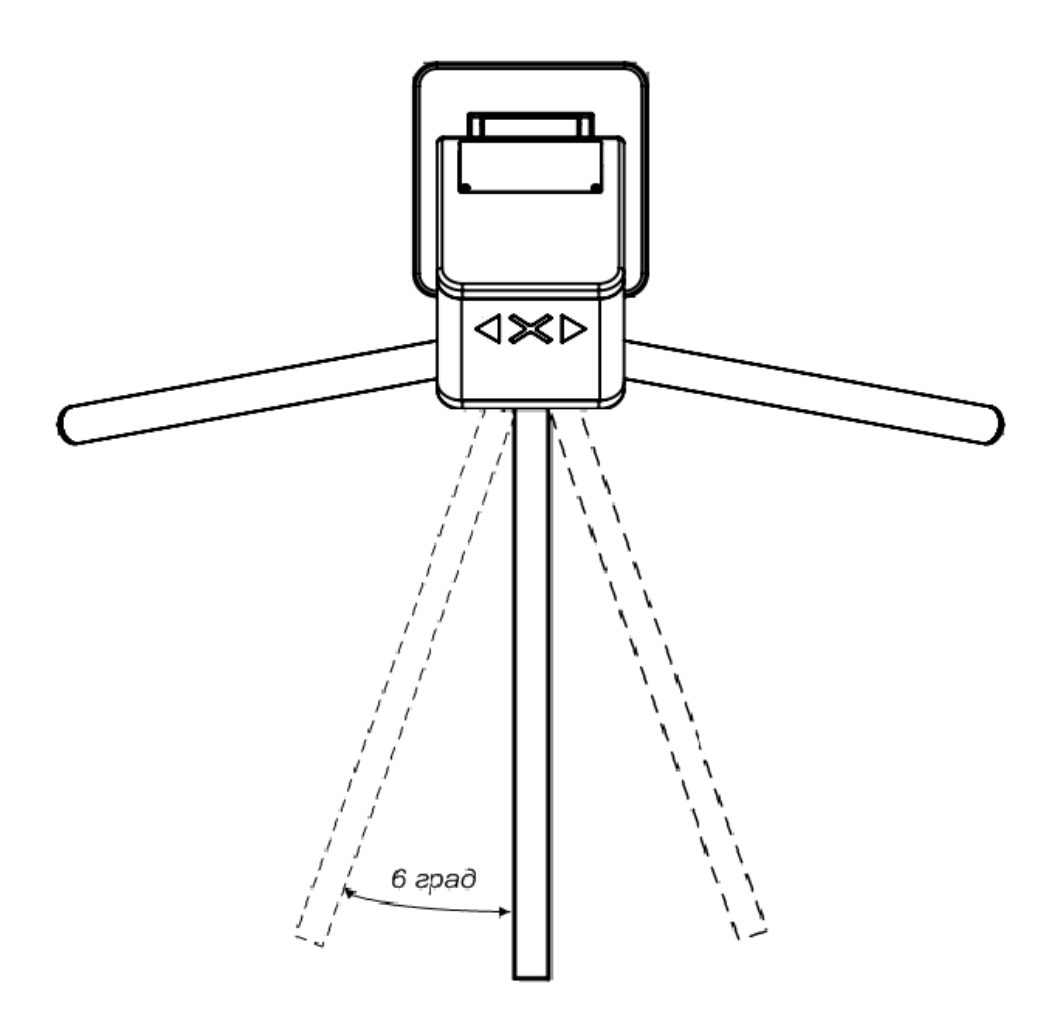

*Рис. 3. Возможный свободный ход планки в режиме «STOP»* 

## *Панель индикации*

Панель индикации турникета расположена в верхней части турникета за вставкой из акрилового стекла. Режимы работы турникета отображаются на панели в виде мнемонических знаков разрешения и запрещения прохода (рис. 4).

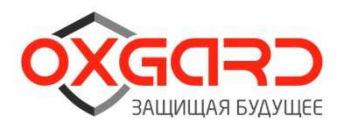

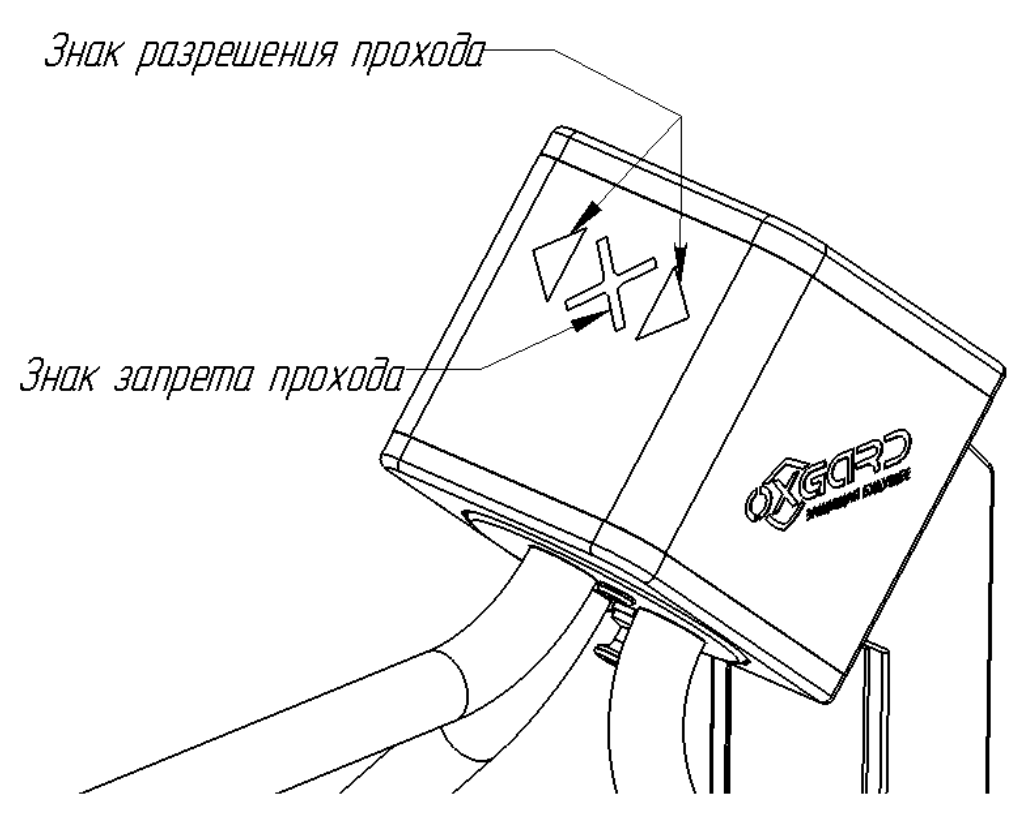

*Рис. 4. Внешний вид панели индикации*

### *Пульт управления*

Корпус ПУ выполнен из шлифованной нержавеющей стали. На лицевой стороне расположены кнопки управления 1 - 4 и светодиодные индикаторы режимов работы пульта (рис. 5). Стандартная длина кабеля, поставляемого в комплекте, составляет 5 метров.

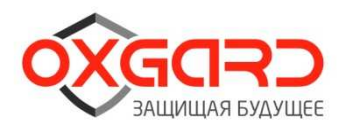

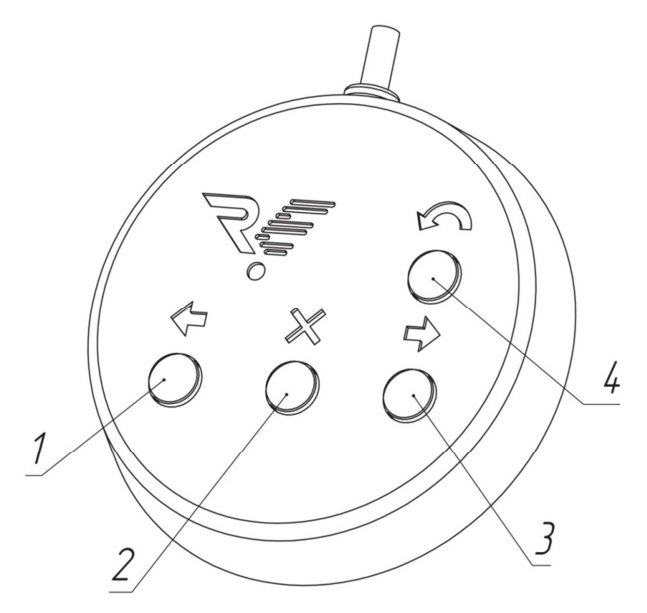

*Рис. 5. Внешний вид пульта управления*

#### **5. Транспортировка и хранение**

Турникет в заводской упаковке можно перевозить воздушным, крытым автомобильным и железнодорожным транспортом с защитой от прямого воздействия атмосферных осадков и пыли без ограничения дальности. Для транспортировки, турникет необходимо сложить.

При транспортировке и хранении изделий на европоддонах допускается штабелировать коробки в 2 ряда. Хранить турникет допускается в сухих (без конденсации влаги) отапливаемых помещениях при температуре от +1 до +40°С. В помещении для хранения не должно быть паров кислот, щелочей, а также газов, вызывающих коррозию. Допускается кратковременное, не более 3-х суток, хранение турникета в заводской упаковке в сухих неотапливаемых помещениях, закрытых кузовах транспорта. После

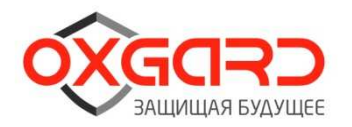

хранения турникета в неотапливаемых помещениях, перед вводом в эксплуатацию, турникет должен быть выдержан в помещении с нормальными климатическими условиями в течение 12 часов.

Габариты тары 270х430х970 мм (ВхШхД).

## **6. Требования безопасности**

**ВНИМАНИЕ!** Несоблюдение требований безопасности, указанных в данном разделе, может повлечь за собой нанесение ущерба жизни и здоровью людей, полной или частичной потере работоспособности изделия и (или) вспомогательного оборудования.

**ВНИМАНИЕ!** Установка турникета должна производиться квалифицированными специалистами согласно Инструкции по монтажу.

**ВНИМАНИЕ!** Предприятие-изготовитель снимает с себя ответственность за нанесение ущерба жизни и здоровью людей, полной или частичной потере работоспособности изделия и (или) вспомогательного оборудования при несоблюдении требований безопасности, указанных в данном разделе, а также прекращает действие гарантии на изделие.

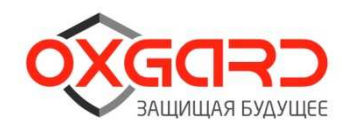

## **КАТЕГОРИЧЕСКИ ЗАПРЕЩАЕТСЯ:**

• устанавливать блок питания внутри корпуса турникета, т.к. это может привести к поражению людей электрическим током;

• устанавливать турникет вне сухих и отапливаемых помещений;

• применять для чистки изделия химически агрессивные к материалам корпуса пасты и жидкости.

## **7. Эксплуатация турникета**

## **7.1. Включение турникета**

Турникет приходит к заказчику в сложенном виде (режим транспортировки). Для начала работы его надо перевести в рабочее положение:

- оттяните стопор фиксации 2 планок (рис. 7) , удерживая одну планку рукой в зафиксированном положении, разложите остальные планки в рабочее положение.

Подключите БП к сети ~220В и включите его. На панели индикации турникета загорится красный крест, запрещающий проход, на ПУ светодиодный индикатор кнопки 2 (рис. 5) загорится красным. Одна из планок находится в преграждающем состоянии, запрещающем проход. Турникет готов к работе.

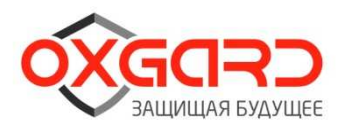

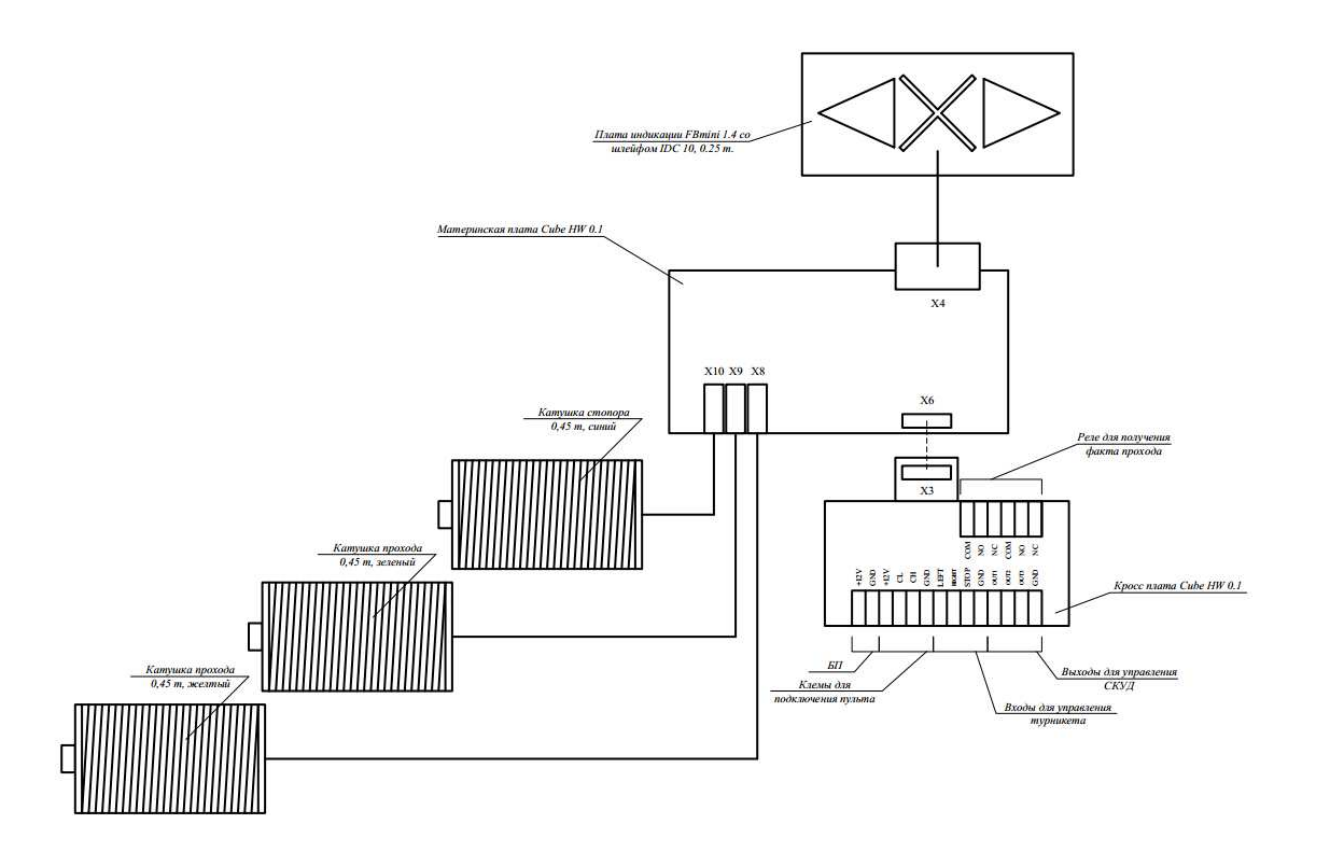

*Рис. 6. Схема турникета и схема его подключения*

## **7.2. Управление турникетом с помощью бесконтактной карты**

Поднесите бесконтактную карту к считывателю на боковой части турникета. При предъявлении разрешенной карты турникет разблокируется на время, заданное в СКУД (режим однократного прохода). В течение данного интервала времени другие карты не принимаются. В случае совершения прохода или истечения интервала времени турникет переходит в режим ожидания и может принять следующую карту. На панели индикации загорается зеленая стрелка, обозначающая разрешение прохода.

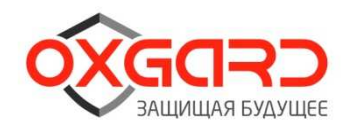

#### **7.3. Управление турникетом с помощью пульта**

Турникет имеет несколько режимов работы. Включение нужного режима осуществляется с помощью ПУ или СКУД. Индикация режимов работы отображается на панели индикации в виде мнемонических знаков разрешения и запрещения прохода. Работа со СКУД рассмотрена в Инструкции по монтажу. В данном разделе будет рассмотрена работа с ПУ. Внешний вид ПУ представлен на рис. 5

#### *Режим "Стоп"*

Режим «Стоп» устанавливается при включении турникета. Переход из другого режима в режим «Стоп» осуществляется с помощью кнопки 2, при этом над кнопкой светодиодный индикатор загорается красным. В этом режиме запрещен проход в обе стороны. Средняя планка может быть отклонена от исходного положения на небольшой угол 6 градусов. При отклонении планки стопор, не даст провернуть планку для совершения прохода.

#### *Режим однократного прохода*

Кнопка 1(3) включает режим однократного прохода влево (вправо). При включении этого режима будет разрешен один проход влево (вправо) с последующим переходом в режим "Стоп". На панели индикации горит стрелка, показывающая свободный проход влево (вправо). На ПУ светодиодный индикатор горит зеленым над кнопкой, в сторону которой разрешен проход, и красным над кнопкой 2. Если проход не совершен в течение 5 секунд, турникет автоматически переходит в режим "Стоп".

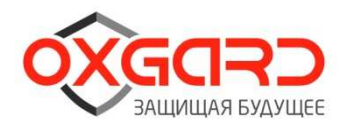

#### *Режим многократного прохода в одну сторону*

Для перехода в этот режим требуется нажать и удерживать кнопку 2, после чего нажать кнопку 1(3). После этого обе кнопки можно отпустить. Многократный проход отображается на ПУ зелёной индикацией над кнопкой 1(3), красный светодиодный индикатор над кнопкой 2 не горит. На панели индикации отображается стрелка в направлении разрешенного прохода. В этом режиме проход в разрешённую сторону можно совершать неограниченное количество раз. Также имеется возможность разрешить однократный проход в запрещенную сторону нажатием кнопки 1(3). После совершения этого прохода или по истечении 5 секунд турникет вернётся в режим "Стоп".

#### *Режим свободного прохода*

Для перехода в этот режим требуется нажать и удерживать кнопку 1, после чего нажать кнопку 3 и отпустить обе кнопки. В этом режиме разрешены проходы в обе стороны неограниченное количество раз. На панели индикации горят стрелки в обе стороны. На ПУ светодиодные индикаторы над кнопками 1 и 3 горят зеленым.

#### *Режим "Антипаника"*

Переход в этот режим осуществляется механическим путем. Переведите турникет в режим «антипаника», для этого нажмите на пульте кнопку 4. Оттяните стопор фиксации 2 планок (рис. 7) , удерживая одну планку рукой в зафиксированном положении, другой рукой проверните другую планку по часовой стрелке, так чтобы все

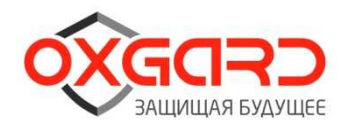

планки совместились (рис. 8). Затем все вместе сложенные планки

доверните вниз (рис. 9)

При этом на панели индикации, будут мигать стрелки в обе стороны.

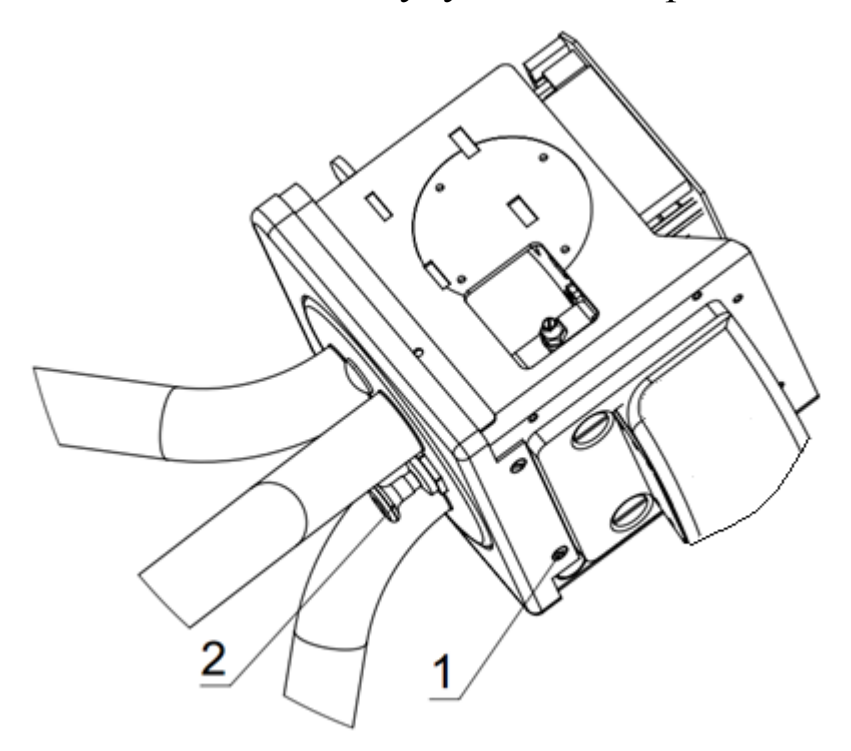

*Рис. 7.*

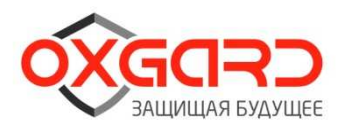

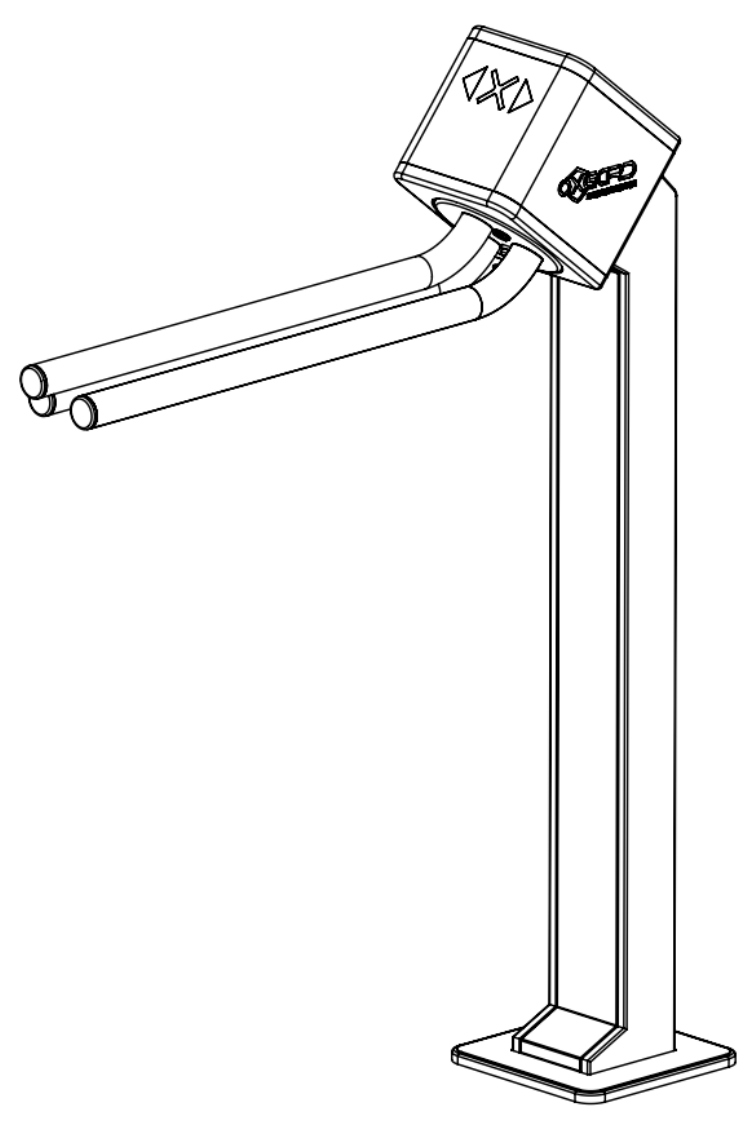

*Рис. 8.*

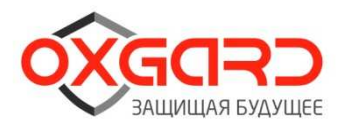

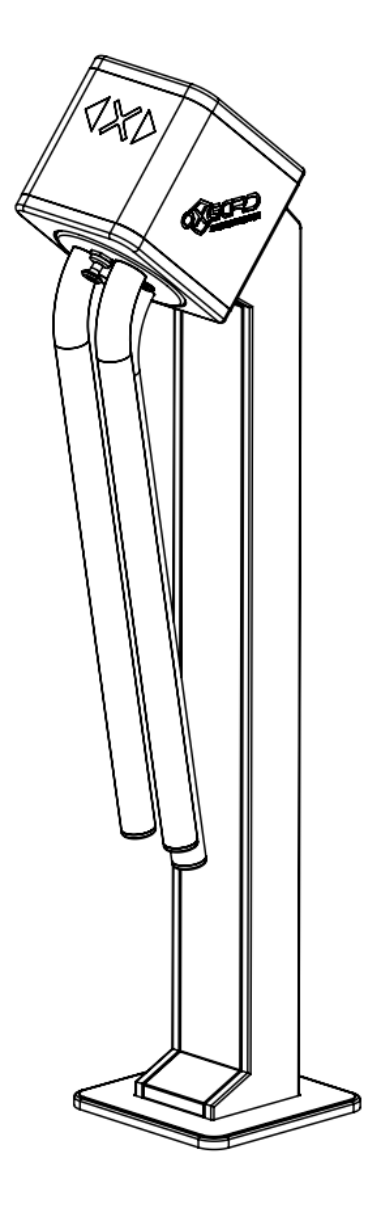

*Рис. 9.*

## **7.3. Настройка пульта управления**

Турникет относительно пользователя может быть установлен различными способами. В некоторых случаях требуется поменять местами кнопки прохода влево/вправо. Это можно проделать с помощью следующих операций:

• Выключить питание турникета;

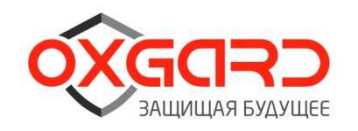

- Нажать и держать кнопки влево(1) и вправо(3);
- Включить питание турникета;
- Удерживая кнопки 1 и 3, нажать кнопку 2;
- Отпустить кнопки 1 и 3;
- Отпустить кнопку 2.

Теперь при нажатии кнопки влево будет разрешён проход вправо и наоборот. Текущее назначение кнопок запоминается и не сбрасывается при выключении питания. Для возврата к первоначальному варианту необходимо повторно проделать выше указанную последовательность действий.

### **8. Диагностика возможных неисправностей**

| Неисправность        | Действие                              |
|----------------------|---------------------------------------|
| БП подключен, но     | 1. См. правильность подключения       |
| турникет не работает | проводов питания                      |
|                      | 2. См. предохранитель на кросс-плате  |
| $He$ работает ПУ     | 1. Проверьте правильность подключения |
|                      | пульта                                |
|                      | 2. Если +12V и GND подключены         |
|                      | правильно, попробуйте поменять        |
|                      | местами CL и CH                       |
| Турникет работает не | Откалибруйте турникет.                |
| корректно            |                                       |

*Таблица 4. Возможные неисправности*

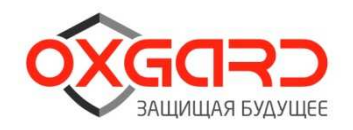

#### **9. Процедура запуска калибровки:**

### **Турникет можно откалибровать двумя методами:**

### *1.С помощью пульта управления.*

-снимите питание с турникета .

-включите питание, светодиоды на ПУ сначала все загорятся и погаснут, кроме кнопки (2), кратковременно нажмите кнопку (2), загорится кнопка(4), кратковременно нажмите кнопку (4), эти манипуляции надо успеть произвести, до загорания красного креста на панели индикации.

- после этого на панели индикации загорится красный крест Турникет откалиброван.

*2. С помощью кнопки Multi Func Button, расположенной на материнской плате* (для калибровки с кнопки , необходимо снять защитный кожух ,не отключая его от платы управления, удерживая кожух на весу).

-выключите БП

-нажмите кнопку на материнской плате .

-включите БП, удерживая кнопку

-дождитесь мигания индикации турникета отпустите кнопку .

-пока мигает индикация, однократно нажмите кнопку .

После чего запуститься процедура автоматической

калибровки, даже если был не подключен пульт.-

-после калибровки на панели индикации загорится красный крест

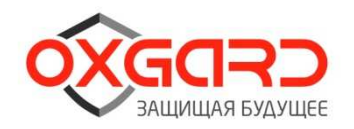

## **10. Дилеры и сервисные центры**

Список официальных дилеров и сервисных центров постоянно обновляется. Наиболее актуальную информацию Вы можете получить на сайте: www.oxgard.com

| Эликс                    | 107023, Москва                     |
|--------------------------|------------------------------------|
| Официальный дистрибьютор | ул. Малая Семеновская, д.3         |
| и сервис-центр           | Ten.: $+7(495)$ 725-6680           |
|                          | e-mail: sec_market@elics.ru        |
|                          | www.elics.ru                       |
| $J$ уис $+$              | 125040, Москва                     |
| Официальный дистрибьютор | 1-ая ул. Ямского Поля, д.28        |
| и сервис-центр           | Ten.: $+7(495)$ 637-6316, 280-7750 |
|                          | e-mail: luis@luis.ru               |
|                          | www.luis.ru                        |
| Гарант                   | 197022, Санкт-Петербург            |
| Официальный дистрибьютор | пр. Медиков, д.3, лит А, пом.4Н    |
| и сервис-центр           | Ten.: $+7(812)$ 448-1616, 600-2060 |
|                          | e-mail: mail@garantgroup.com       |
|                          | www.garantgroup.com                |

*Таблица 5. Сервисные центры*

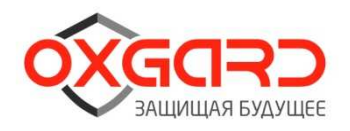

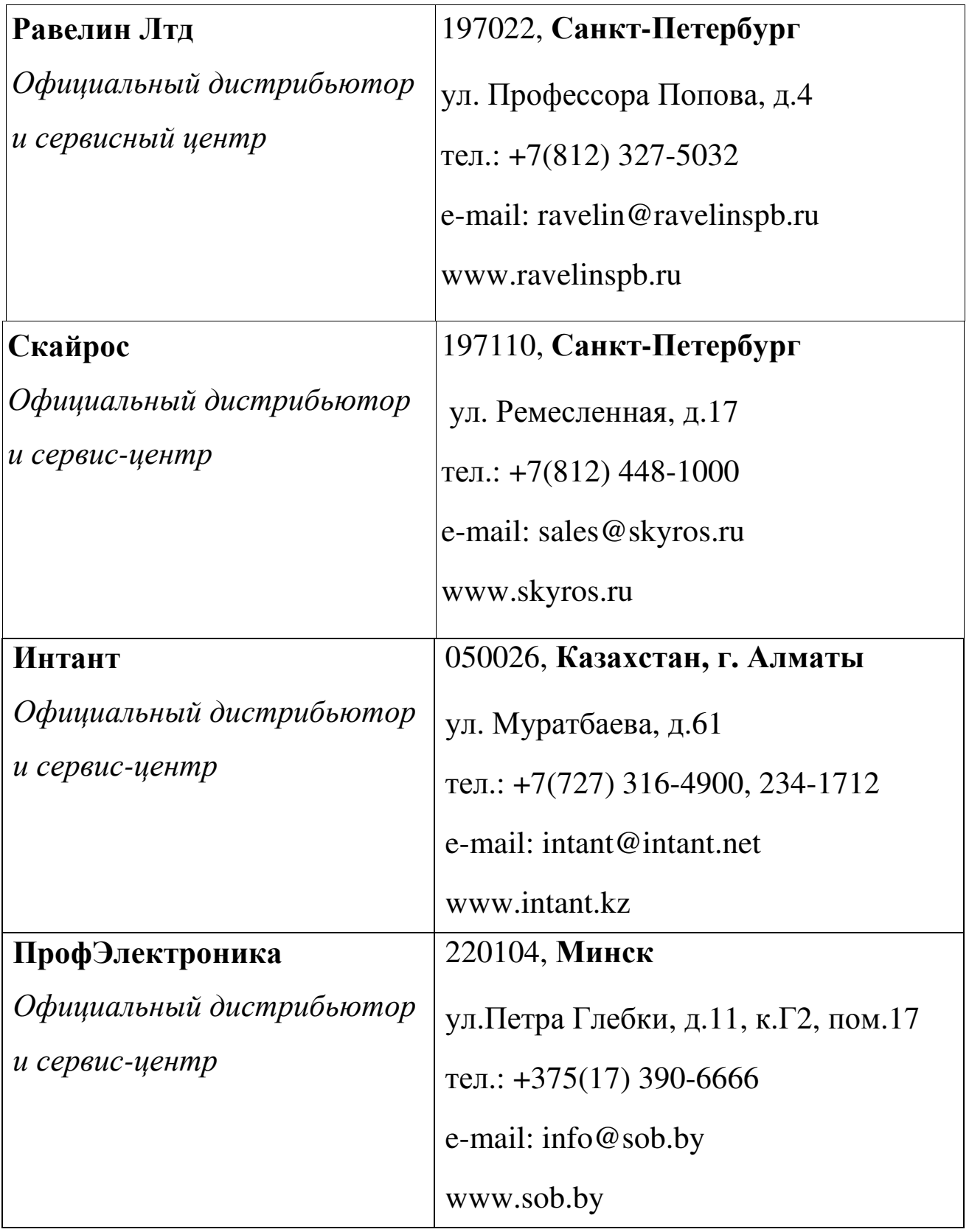

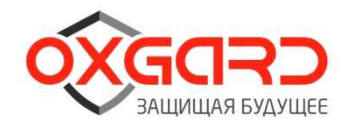

## *Таблица 6. Официальные дистрибьюторы*

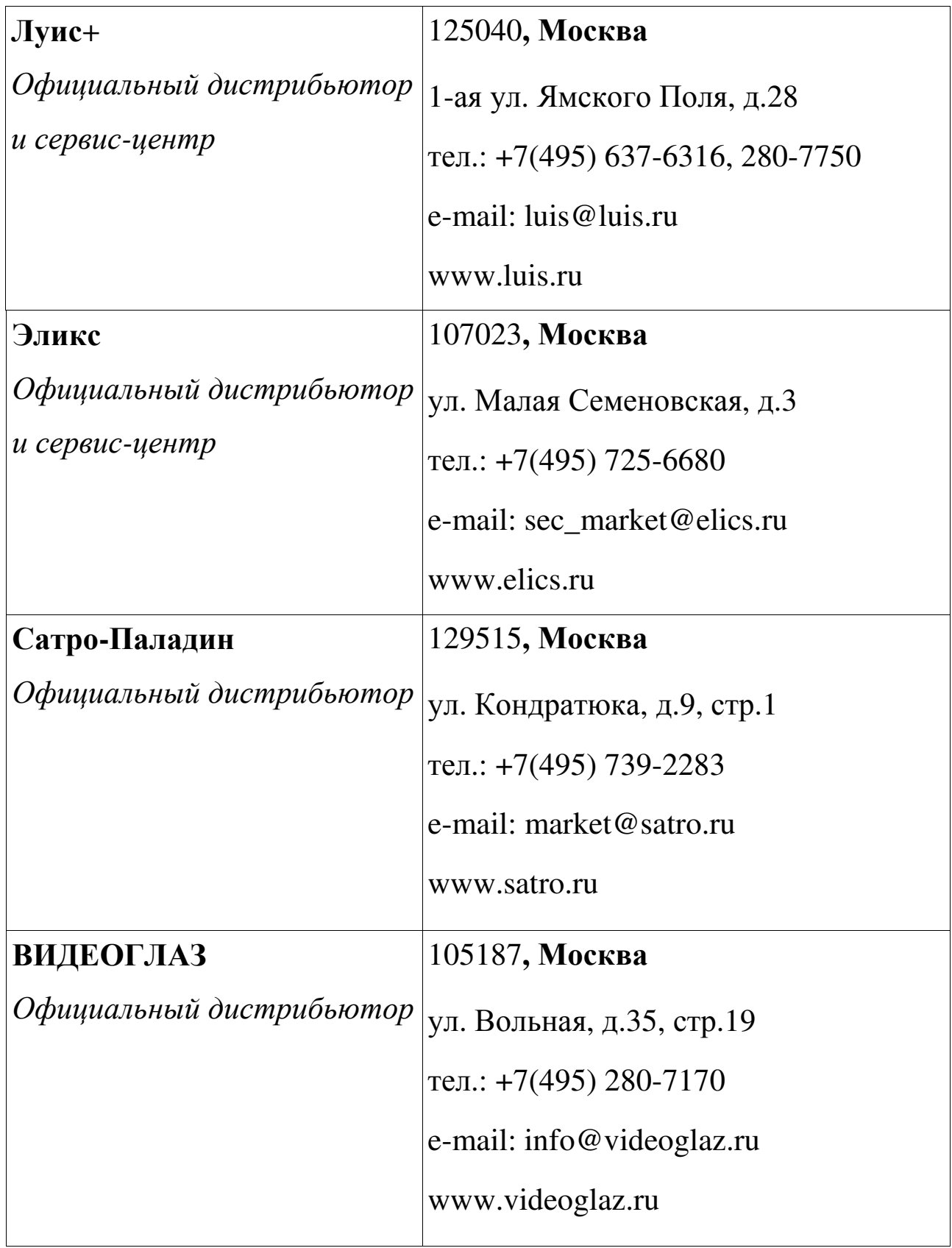

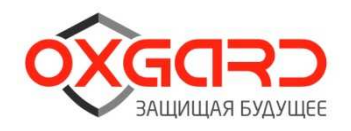

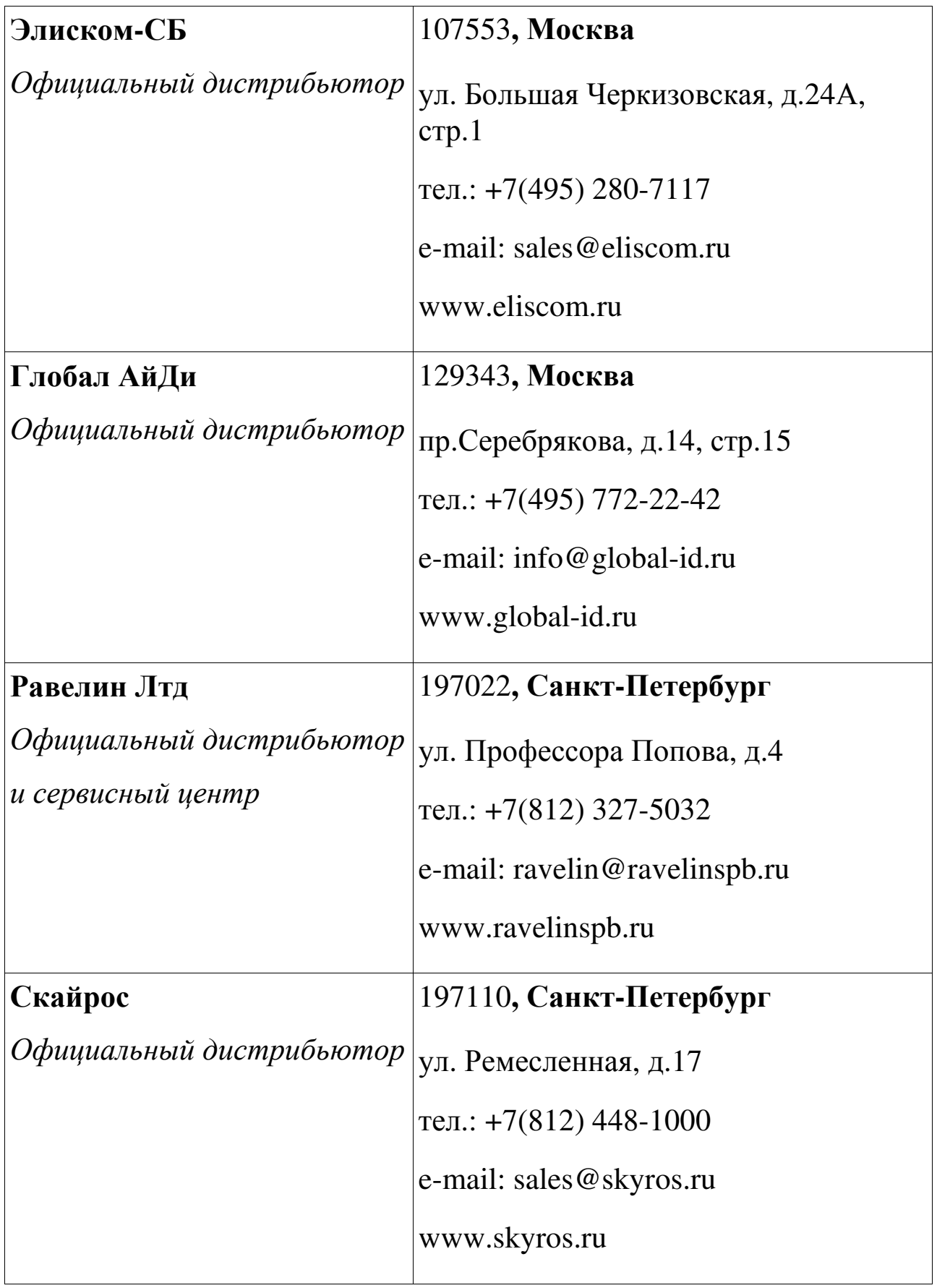

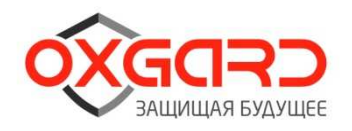

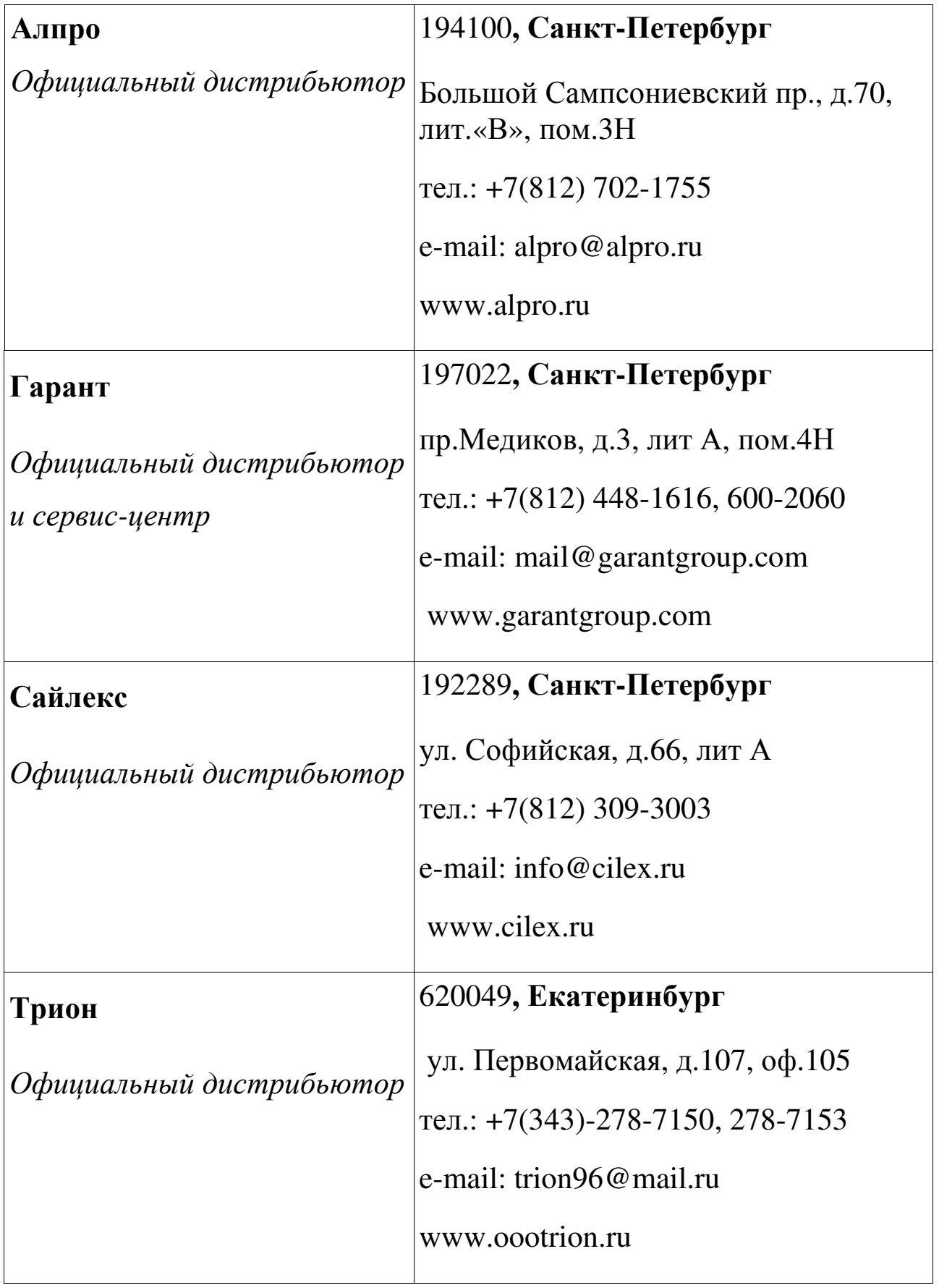

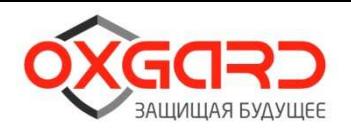

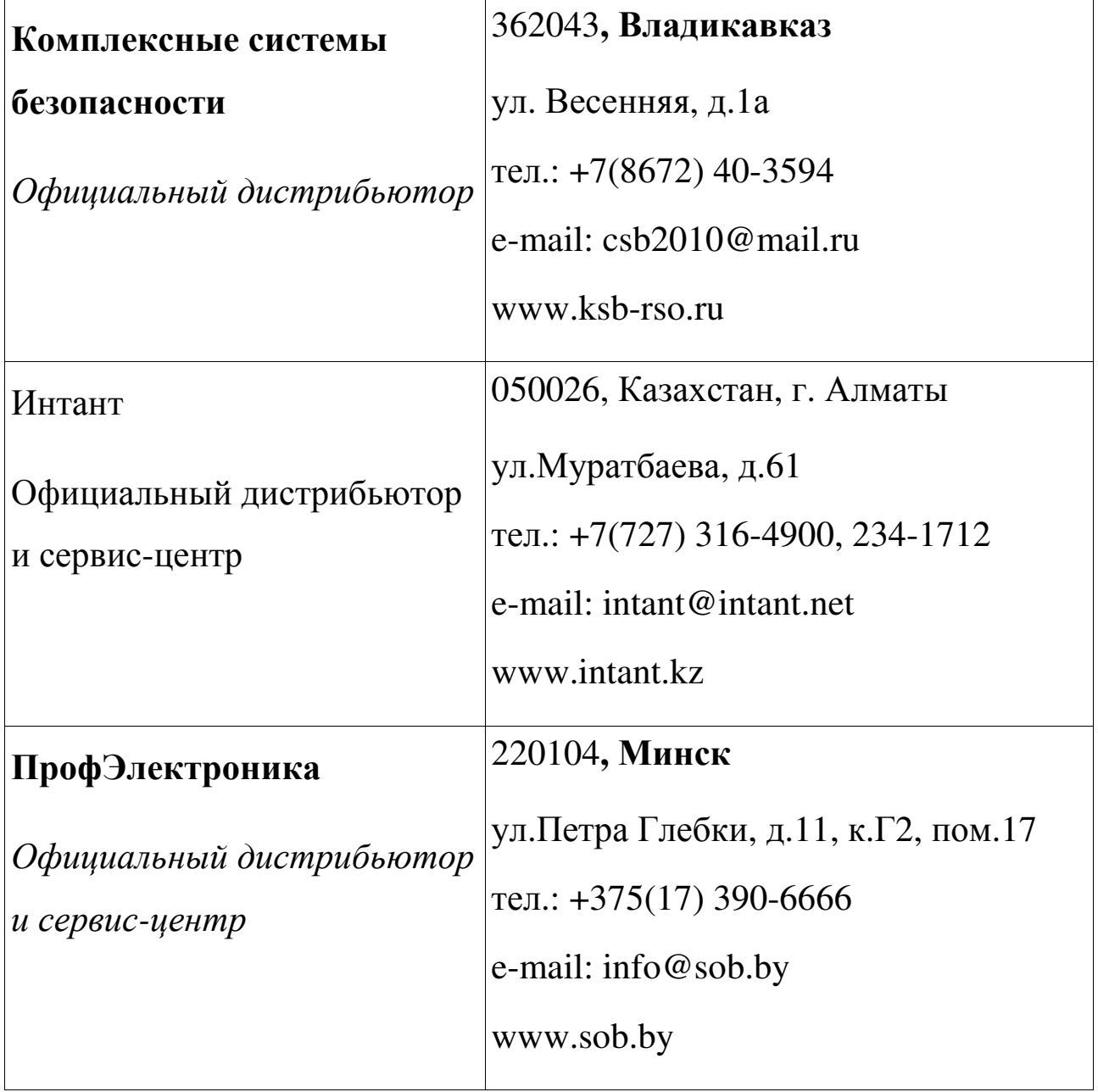

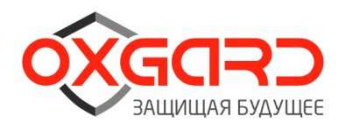

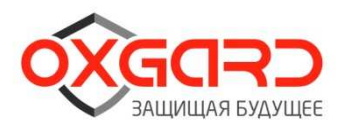

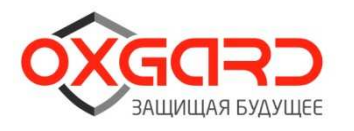

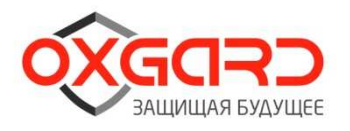

OOO "Возрождение" 192289 Санкт-Петербург ул. Софийская, д.66 тел./факс +7 (812) 336 15 94 www.oxgard.com info@ oxgard.com

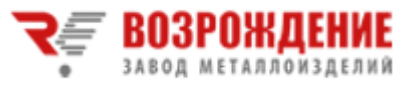